# **Web App User Manual**

#### 1. Login View:

Log in to the web application using your registered username and password. Ensure that your credentials are accurate to access the platform.

#### 2. Signup View:

If you're a new user, register for an account by providing necessary information such as your name, email, and professional credentials. Verify your account as instructed.

## 3. Home View:

Navigate through different sections of the web application using the dashboard. Access key features and functionalities from this central hub.

## 4. Chats View:

Review your chat history with patients and other users. Initiate new chats and respond to messages as needed. Use this section for communication and collaboration.

## 5. Invite Patient View:

Send chat invitations to patients to initiate conversations and provide assistance. Use this feature to connect with patients and address their concerns.

## 6. Messages View:

Access your messaging history with patients and review previous conversations. Respond to messages promptly and provide necessary guidance and support.

## 7. Notifications View:

Stay updated on important notifications related to patient check-ups, appointments, and messages. Manage your notification settings for optimal communication.

## 8. Check-up View:

View a list of waiting medical image assessments assigned to you. Prioritize your tasks and review patient data to provide accurate diagnoses and reports.

## 9. Generate Report View:

Generate reports based on your diagnosis and assessment of patient medical images. Provide detailed insights and recommendations for further steps.

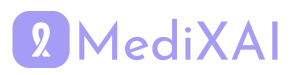

#### 10. Reports View:

Access all generated reports for review and reference. Monitor your progress and track the outcomes of patient check-ups and diagnoses.

#### 11. Report Details View:

Review detailed information and insights for specific reports. Analyze patient data and provide comprehensive feedback and recommendations.

#### 12. Profile View:

View your profile information, including your personal details, professional credentials, and account settings. Ensure that your profile is accurate and up to date.

#### 13. Edit Profile View:

Edit your profile details and preferences as needed. Update your contact information, password, and other settings to maintain accuracy and security.

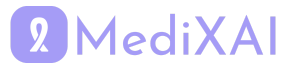